|                                                                                                    | Comb           |
|----------------------------------------------------------------------------------------------------|----------------|
| TAP TAP<br>Temporary Access Pin Code                                                                                                    | Communications |
| Comb Lab Test                                                                                                    | ·              |
| PULL DOWN TO 10 REFRESH PAGE                                                                                                    |                |
| DEVICE     DEVICE     DEVICE | ATION          |
| REQUEST TEMPORARY ACCESS PIN<br>THE ANOUNT OF TAP CODES ARE LIMITED TO 20 PER<br>UNIT                                                                                                    |                |
|                                                                                                    | АПОН           |
| REQUEST TEMPORARY ACCESS PIN<br>The ANOUNT OF TAP CODES ARE LIMITED TO 30 PER                                                                                                    |                |
|                                                                                                    | PORTS          |
|                                                                                                    | CARLON A       |

# The Heartbeat of Access and Control

# **MyComb**

Comb mobile application user guide

The brand new MyComb mobile application will provide you seamless integration with our products allowing you to manage access to your estate easily and efficiently from your phone. We have taken your safety to the next level with our all-new real-time mobile application. Users will receive push notifications giving them instant information on the entry and exit of people who enter the estate's access points. Your security is our main priority, let your phone tell you who enters and when!

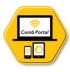

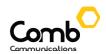

# TABLE OF CONTENTS

| CREATE ACCOUNT                 | 3 |
|--------------------------------|---|
| LOGIN                          | 3 |
| FORGOT PASSWORD                | 4 |
| HOME PAGE NAVIGATION           | 4 |
| UPDATE PROFILE                 | 5 |
| CHANGE PASSWORD                | 5 |
| PUSH NOTIFICATION SETTINGS     | 5 |
| REQUEST VISITOR PINS (TAP-TAP) | 6 |
| GATEWAY - MOBILE REMOTE ENTRY  | 6 |
| VIEW AND LINK ORGANISATIONS    | 6 |
| MESSAGING/NOTIFICATIONS        | 7 |
| REPORTING                      | 7 |
|                                |   |

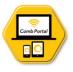

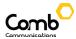

## **CREATE ACCOUNT**

| Otad a v t                                                                                                  | Please enter your mobile number below This number will be used to verify your account / organisation MOBILE NUMBER | COTP Verification  Please enter the OTP sent to 082 111 1212  Enter the 5-dglt code that you receive via SMS in the field below  0 0 0 0 0 0 0                                                                                                    | Context sumber<br>Cell phone number<br>Cell phone number<br>Chair a password that contains. Numbers, Capital Latter, at<br>chaire a password the system to be greater than 8<br>Password<br>Confirm Password<br>Personal Details | distat<br>Communications<br>Circle your Access and Control                       |
|----------------------------------------------------------------------------------------------------|----------------------------------------------------------------------------------------------------|----------------------------------------------------------------------------------------------------|----------------------------------------------------------------------------------------------------|----------------------------------------------------------------------------------|
| Are you rever to the Comb-Syshew?<br>CREATE ACCOUNT<br>or<br>Aready registered<br>LOGIN<br>Version 8.022-59 | Confirm Mable Number                                                                                               | and the transmission of the transmission of transmission of transmission of transm | Name         Lastname         Email         By proceeding you agree to our terms and conditions         Example         Prepater Account                                                                                         | MOBLE NUMBER<br>DITER YOUR PASSWORD<br>LOGIN<br>© Remember me<br>FORGOT PASSWORD |

Upon opening the MyComb mobile application, the user (if not registered before) will need to register a new account. Start by clicking the "CREATE ACCOUNT" button to navigate to the Registration page, enter your mobile phone number then click the "Confirm mobile number" button. The user will be navigated to the OTP Verification page where they need to enter the OTP code that was sent to their mobile number via SMS. After verification the user will be navigated to the Account Details page. Complete the required input fields and once happy click the "Register account" button to process the registration of the user account. The user will be navigated to the login page where he/she will need to login in with the newly created account's mobile number and password.

#### LOGIN

| Comb                                                                                                   | Comb                                                                                          | •<br><b>OTP Verification</b><br>Please enter the OTP sent to<br>0821111212                                     | Set your active Organisations<br>This number is associated to the<br>following organisations | TAP TAP                                                                                                    |
|----------------------------------------------------------------------------------------------------|-----------------------------------------------------------------------------------------------|----------------------------------------------------------------------------------------------------|----------------------------------------------------------------------------------------------|----------------------------------------------------------------------------------------------------|
| Communications<br>Grieng your Access and Control<br>Are your new to the Comb Sphere?<br>CREATE ACCOUNT | Communications<br>Gring you Access and Control<br>Control And Control<br>CENTER YOUR PASSWORD | Enter the 3-digit code that you receive via SMS in the field below $(0\ 0\ 0\ 0\ 0\ 0\ 0\ 0\ 0\ 0\ 0\ 0\ 0\ 0$ | Comb Lab Test I Unit 1<br>307 Street address, Johannesburg                                   | Access Point name                                                                                                    |
| LOGIN Version 0.02-59                                                                                  | LOOIN<br>Remember me FORGOT PASSWORD                                                          |                                                                                                    |                                                                                              | Anne Contraction of the contraction of the con |

After the user has registered the account, click the "LOGIN" button to navigate to the login page. Enter mobile phone number and password, then click on the "LOGIN" button to proceed. An OTP code will be sent to the users phone which needs to be entered in the indicated field. Once completed click the "Confirm OTP" button to login. After successfully logging in a pop up will open with the organisations that are linked to your account. Select an organisation to navigate to the homepage. If there are no organisations listed, you need to contact your organisation to link your account.

Congratulations, you have registered and account and logged in successfully!

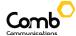

#### FORGOT PASSWORD

|                                                         |                                  | Reset Password & ***********************************                                                                                                    |
|---------------------------------------------------------|----------------------------------|----------------------------------------------------------------------------------------------------|
| Computedions<br>Computedions                            | Communications<br>Communications | Please enter the OTP sent to<br>0221111212<br>Enter the 5-digit code but you recover via SMS in the field below                                               |
| Are you new to the Comb-Sphere?<br>CREATE ACCOUNT<br>or | MOBILE NUMBER                    | 0 0 0 0 0 0 0<br>05<br>Dee Time Pin was requested at.<br>08:40<br>Haven't received anything_yet?<br>Please waikt takes 2.3 minute before requesting a new OTP |
| Already registered                                      | LOGIN                            | <b>C</b><br>RESEND                                                                                                    |
| Version 0.02+59                                         | FORGOT PASSWORD                  | CHANGE PASSWORD                                                                                                    |

If you have forgotten your password and would like to reset it, simply open the app and click on the "LOGIN" button to navigate to the login page. Next **enter your mobile phone number**, then click the "FORGOT PASSWORD" button. This will navigate the user to the Reset Password page. Enter the new password and the OTP code that was sent to the users phone. Once completed, click the "CHANGE PASSWORD" button to verify the OTP and successfully change your password.

# MYCOMB HOMEPAGE NAVIGATION

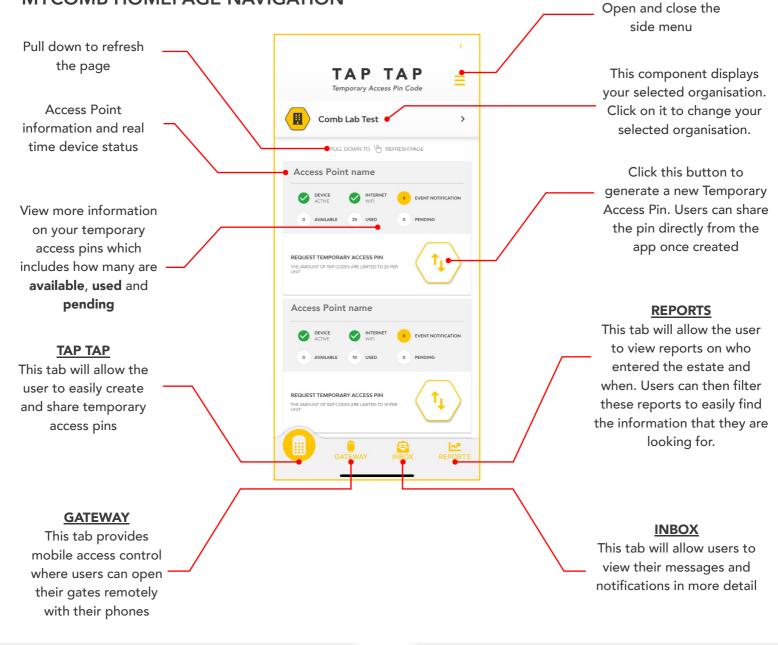

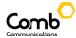

# UPDATE PROFILE

| 08:40                                                                                                    | •<br>=   | Profile details       | ×             | 08:40 at                     |
|----------------------------------------------------------------------------------------------------|----------|-----------------------|---------------|------------------------------|
| Midhail Greaves<br>NA<br>Notification Preferences                                                                                                    | >        | Personal Details Name |               | Personal Details             |
| ACCESS PO                                                                                                    | >        | Lastname<br>Lastname  | $\overline{}$ | Lastname                     |
| Organisations (View, Link<br>Pending)                                                                                                    | a ><br>> | email@address.com     |               | Email<br>Mikhail@comb-co     |
| REQUEST TEM<br>THE AND/OF OF<br>UNIT                                                                                                    |          | UPDATE DETAILS        |               | Person updated successfully: |
| Control Control Contro |          |                       |               |                              |
| Version 0.02+59                                                                                                    |          |                       |               |                              |

From the homepage, click and open the side menu. Navigate by clicking the "Profile Details" option as indicated in the diagram. The Profile details page will open. The user can change his/her profile details as desired. Once completed, simply click the "UPDATE PROFILE" button to save the changes.

## CHANGE PASSWORD

From the homepage, click and open the side menu. Navigate by clicking the "Profile Details" option as indicated in the diagram. Click the "CHANGE PASSWORD" button to navigate to the Reset Password page. An OTP code will be sent to your mobile phone. Enter your new password and the OTP code. Once completed click the "CHANGE PASSWORD" button to verify the OTP and successfully change your password.

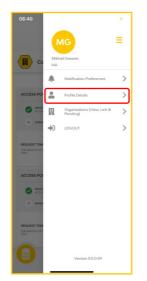

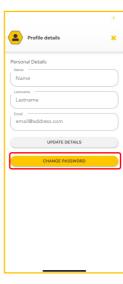

| Reset Password                                                                                                    | ×   |
|----------------------------------------------------------------------------------------------------|-----|
| Create a password that contains: Numbers; Capital Letters; at<br>least one symbol @#&; The length must be greater than 8 |     |
| characters.                                                                                                    |     |
|                                                                                                    |     |
|                                                                                                    |     |
| Please enter the OTP sent to                                                                                             |     |
| 082 111 1212<br>Enter the 5-digit code that you receive via SMS in the field belo                                        | 200 |
|                                                                                                    |     |
| 0 0 0 0 0                                                                                                    |     |
| 0/5                                                                                                    |     |
| One Time Pin was requested at                                                                                            |     |
| 08:40                                                                                                    |     |
| Haven't received anything yet?<br>Please wait at least 2-3 minutes before requesting a new OTF                           | >   |
|                                                                                                    |     |
| 2                                                                                                    |     |
| RESEND                                                                                                    |     |
|                                                                                                    |     |
| CHANGE PASSWORD                                                                                                    | ٦   |
|                                                                                                    | J   |
|                                                                                                    |     |
|                                                                                                    |     |

## PUSH NOTIFICATION SETTINGS

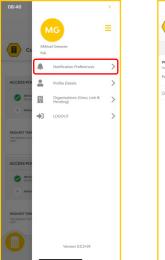

|                                                                                                   | 2             |
|---------------------------------------------------------------------------------------------------|---------------|
| Notifications                                                                                     | ×             |
| ACCESS METHODS                                                                                    | NOTIFICATIONS |
| PUSH NOTIFICATION SETTINGS<br>You can set your notification preferences here<br>Push Notification | On 🌔          |
| Open phone Settings                                                                               |               |
|                                                                                                   |               |
|                                                                                                   |               |
|                                                                                                   |               |
|                                                                                                   |               |
|                                                                                                   |               |
|                                                                                                   |               |
|                                                                                                   |               |
|                                                                                                   |               |
|                                                                                                   |               |
|                                                                                                   |               |

Users can turn their push notification on or off by simply opening the side menu and navigating to the Notifications page as indicated in the diagram. Select the notifications tab, here users can toggle the Push notifications setting on and off. The user will need to grant access to receive push notifications from their phone settings, simply click the "Open settings" link to open your mobile phone settings where you are able to grant or deny push notifications on the Comb Mobile application.

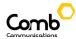

# **REQUEST VISITOR PINS (TAP-TAP)**

To request a **Temporary Access Pin**, click the button as indicated in the diagram. This will open a pop up prompting the user to enter the amount of entries the TAP-TAP pin will grant access to. The user can choose to generate a TAP-TAP pin that will either allow entry and exit or only exit access. Click the "NEXT" button to create the Temporary Access Pin. Once the pin is created the user can instantly share the pin on external applications such as WhatsApp.

| TAP TAP<br>Temporary Access Pin Code                                                  |
|---------------------------------------------------------------------------------------|
| Comb Lab Test                                                                         |
| PULL DOWN TO 🔥 REFRESH PAGE                                                           |
| ACCESS POINT - BLAKE_WFH                                                              |
| CTIVE SWITE BUILDING                                                                  |
| 0 AVMLABLE 20 USED 0 PENDING                                                          |
| REQUEST TEMPORARY ACCESS PN<br>THE ANOLINIT OF TAP CODES ARE LAWTED TO 30 FRR         |
| Access Point name                                                                     |
|                                                                                       |
| 0 AVMLABLE 10 USED 0 PENDING                                                          |
| REQUEST TEMPORARY ACCESS PIN<br>the ANOUNT OF TAP CODES ARE LIMITED TO 19 FER<br>UNIT |
|                                                                                       |

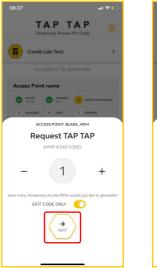

| 08:37 .ul 후 🕞                                          |
|--------------------------------------------------------|
| TAP TAP ==                                             |
| Comb Lab Test                                          |
| Pull DOWN TO                                           |
| Access Point name                                      |
|                                                        |
| O AVALABLE 20 USED O PENDING                           |
| ACCESS POINT: BLAKE_WFH                                |
| Share TAP TAP                                          |
| ENTRY & EXIT CODES                                     |
| SHARE                                                  |
| Temporary Access PINS is valid for 1 use               |
| 38585                                                  |
| Keep this pin safe and only share with people you know |
|                                                        |
|                                                        |
|                                                        |

#### **GATEWAY - MOBILE REMOTE CONTROL**

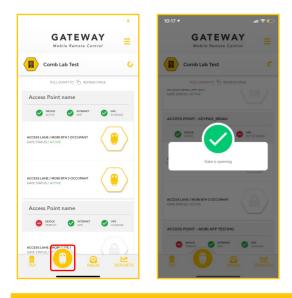

Users can now open their gate directly from their mobile phone. First navigate to the gateway tab as indicated in the image. This tab will display a list of all the Access Points that you are linked to. If your device is online, has an internet connection and you are within range, the remote button will be enabled, allowing the user to click the remote button to open the gate.

## VIEW AND LINK ORGANISATIONS

|                                        | 3                                                 | -                                                          | -                                                                                     |
|----------------------------------------|---------------------------------------------------|------------------------------------------------------------|---------------------------------------------------------------------------------------|
|                                        | MG ≡                                              | ×<br>Set your active Organisations                         | ×<br>No Organisations found                                                           |
| <b>()</b> Co                           | Midhail Greaves<br>NA<br>Notification Preferences | This number is associated to the following organisations   | It seems that your credentials are<br>not registered with any of our<br>organisations |
|                                        | Profile Details                                   | Comb Lab Test   Unit 1<br>307 Street address, Johannesburg | Please, contact your Organisation's Administrator to<br>register your credentials.    |
| 0 AVAR                                 | LOGOUT                                            |                                                            | RETRY                                                                                 |
| REQUEST TEM<br>THE AMOUNT OF T<br>UNIT |                                                   |                                                            |                                                                                       |
|                                        |                                                   |                                                            |                                                                                       |
| 0 AVAR                                 |                                                   |                                                            |                                                                                       |
|                                        |                                                   |                                                            |                                                                                       |
|                                        | Version 0.0.2+59                                  |                                                            | View pending verifications                                                            |

Users can view their linked organisations and pending invites by opening the side menu and clicking the "Organisations" button as indicated in the diagram. This will navigate the user to the linked organisations page. Here users can change their selected organisation, or view their pending invites by clicking the "View pending verification" button to navigate to the Pending invitations page.

# MESSAGING/NOTIFICATIONS

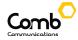

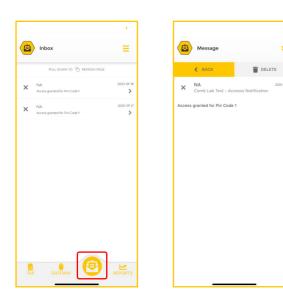

To view your messages and notifications, navigate to the Messages tab as indicated in the diagram. On this tab users can view their notifications/messages of the people that have entered and exited the estate.

Click on a message to open and view more detail with the ability to delete existing messages.

#### REPORTING

Users can view reports on the list of visitors that have entered and exited the organisation. Navigate to the reports tab as indicated in the diagram. Here you can:

- View the unit number that people are visiting
- The access method that was used to enter or exit
- The name and contact number of the visitor
- The time the visitor entered and exited the estate.

The user can filter the reports by clicking the filter button on the top left-hand side of the page as indicated in the diagram. This way the user can filter the reports too easily and efficiently find any information they need.

|        | <b>T</b> FILTER              |                     | Ê                                          | 🕑 RESET                |  |
|--------|------------------------------|---------------------|--------------------------------------------|------------------------|--|
| B      | UNIT NUMBER                  |                     | PERSON RC                                  |                        |  |
|        | ACCESS POINT<br>REMOTE       |                     | PERSON N/                                  | RESERVEND / AMOUNT     |  |
|        |                              | 2020/00/00 00:00 00 | ENDT                                       | 2020/00/00 00:00:00    |  |
|        | UNIT NUMBER                  |                     | PERSON IN                                  | ле                     |  |
| (M)    | ACCESS POINT                 |                     | PERSON NAME<br>CELL ND / SPRAL ND / AMOUNT |                        |  |
|        | BIO. HINGENPHI               |                     |                                            |                        |  |
|        | ENTRY                        | 2025/00/00 03:00 00 | DIT                                        | 2020/00/00 00:00 00    |  |
|        |                              |                     | PERSON RC                                  |                        |  |
|        | ACCESS POINT                 |                     | PERSON NA                                  | SFRAL NO / AMOUNT      |  |
|        |                              |                     |                                            |                        |  |
|        | ENTRY                        | 2020/00/00 00:00:00 | DIT                                        | 2020/00/00 00:00:00    |  |
|        | UNITINUMBER                  |                     | PERSON INC                                 | DLE                    |  |
| ы.     | ACCESS POINT                 |                     | PERSON NR                                  |                        |  |
| -      | CALLER LINE ID               |                     |                                            | ERIAL NO / AMOUNT      |  |
|        | ENTRY                        | 2020/00/00 00:00:00 | DOT                                        | 2020/00/00 00:00:00    |  |
| E.     | UNIT NUMBER                  |                     | PERSON RC                                  |                        |  |
| Ы.     | ACCESS POINT<br>CARD OR TAG  |                     | PERSON NA                                  | ERIAL NO / AMOUNT      |  |
|        |                              | 2025/00/00 00:00:00 | DIT                                        | 2020/00/00 00:00:00    |  |
| _      | UNIT NUMBER                  |                     | PERSON RC                                  | N.                     |  |
|        | ACCESS POINT                 |                     | PERSION NAME                               |                        |  |
|        | DTMF 9/6                     |                     | CELL NO/S                                  | ERIAL NO / AMOUNT      |  |
|        | ENTRY                        | 2020/00/00 00:00:00 | DIT                                        | 2020/00/00 00:00:00    |  |
|        | UNIT NUMBER                  |                     | PERSON RC                                  |                        |  |
| lion . | TAP TAP 0 0 0 0              |                     | PERSON NA<br>3/3                           | UNE .                  |  |
| _      |                              |                     |                                            |                        |  |
|        | ENTRY                        | 2020/00/00 00:00:00 | DIT                                        | 2020/00/00 00:00:00    |  |
|        |                              | 2020/00/00 00:00:00 |                                            | 2020/00/00 00:00:00    |  |
|        | UNIT NUMBER                  |                     | PERSON RC                                  |                        |  |
| 曲      | ACCESS POINT<br>AUTHENTICATO |                     | PERSON N/                                  | WE<br>SRAL NO / AMOUNT |  |
| _      |                              |                     |                                            |                        |  |
|        | ENTRY                        | 2020/00/00 02:00:00 | FDUT                                       | 2020/00/00 00:00:00    |  |
|        |                              |                     |                                            |                        |  |
|        |                              |                     | 8                                          | · · · · ·              |  |
|        |                              |                     |                                            |                        |  |

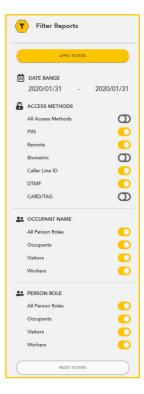

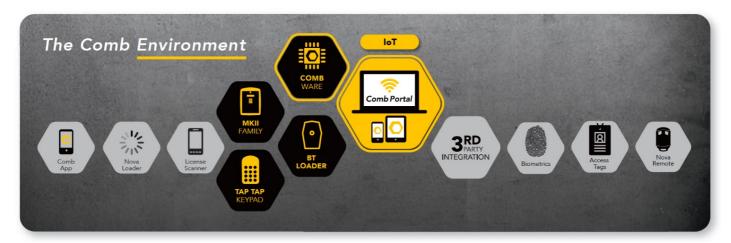